# IRK application instructions

*Doctoral School of Social Sciences Uniwersity of Warsaw*

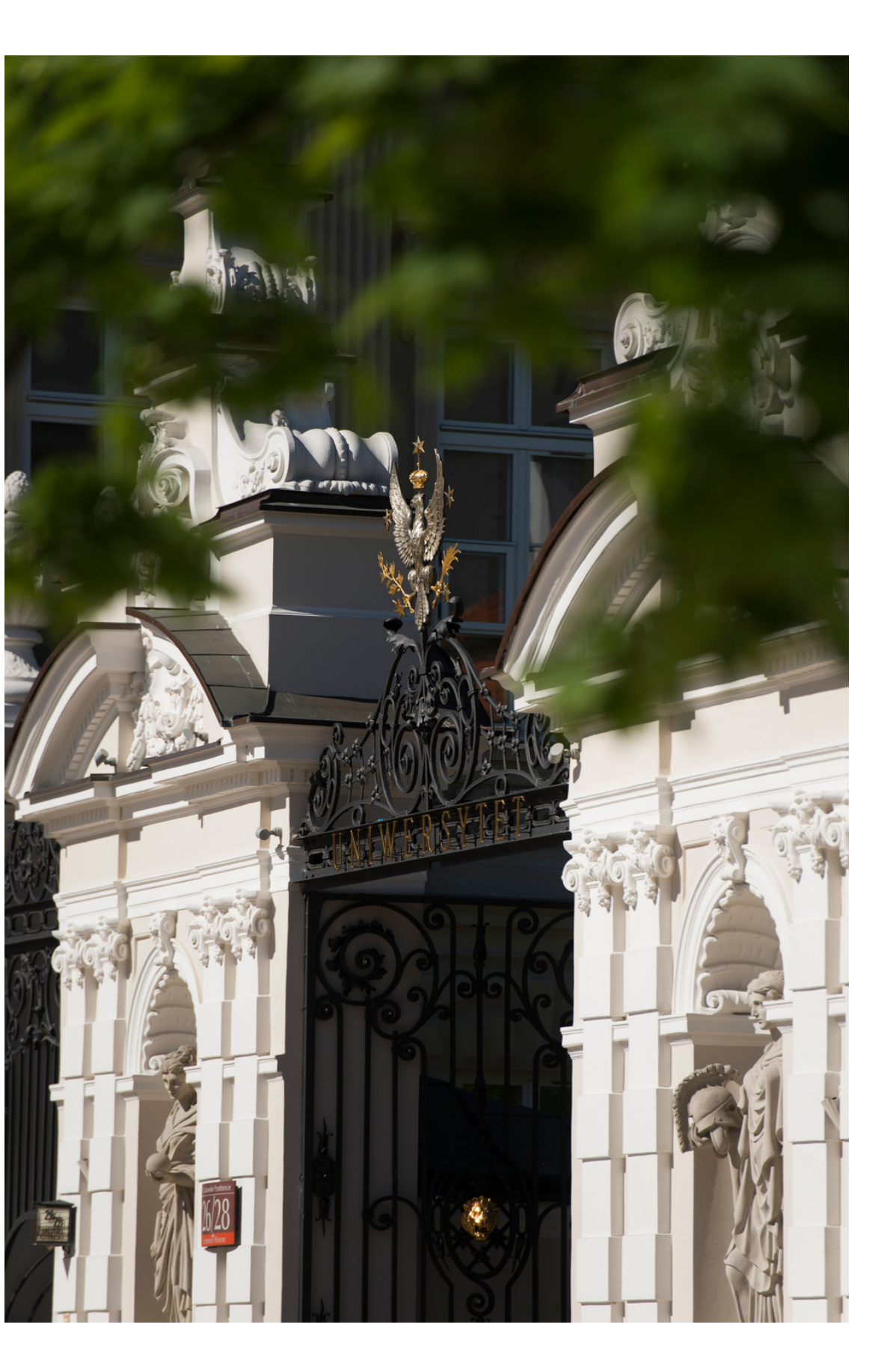

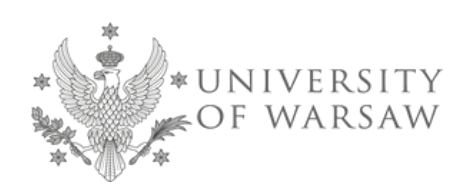

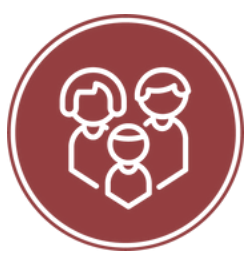

### **Dear Candidates!**

In order to correctly complete the application form for admission to the Doctoral School of Social Sciences, we are providing you with instructions that you can use to entering your own data during the registration process.

Application for admission to the School is made in the Online Recruitment System Candidates (IRK). https://irk.uw.edu.pl/pl/

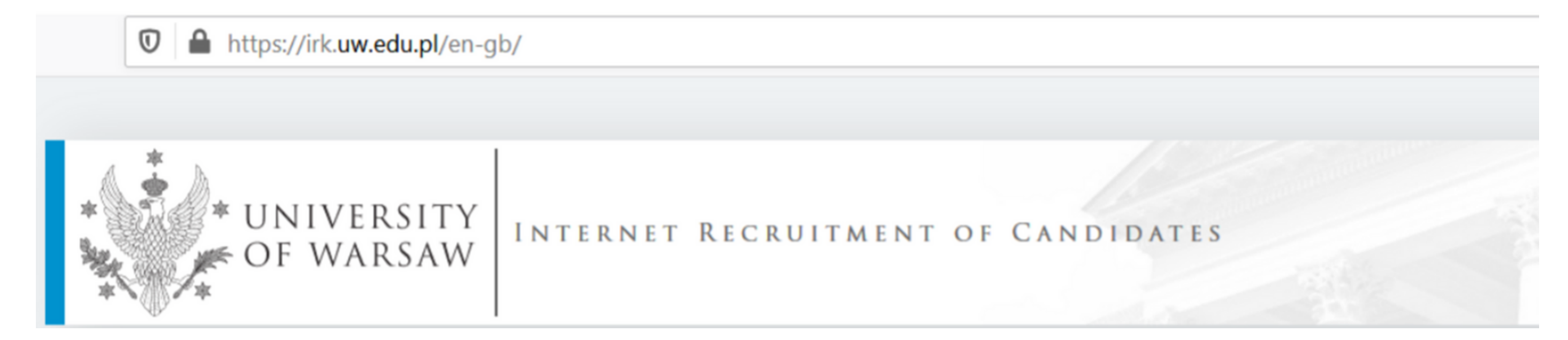

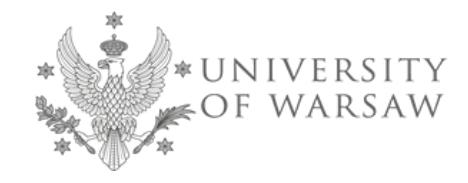

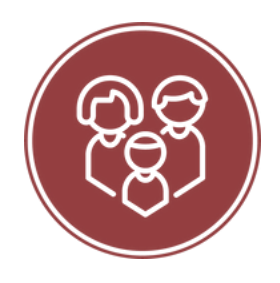

To create an account, click on the "create an account" button in the top right corner.

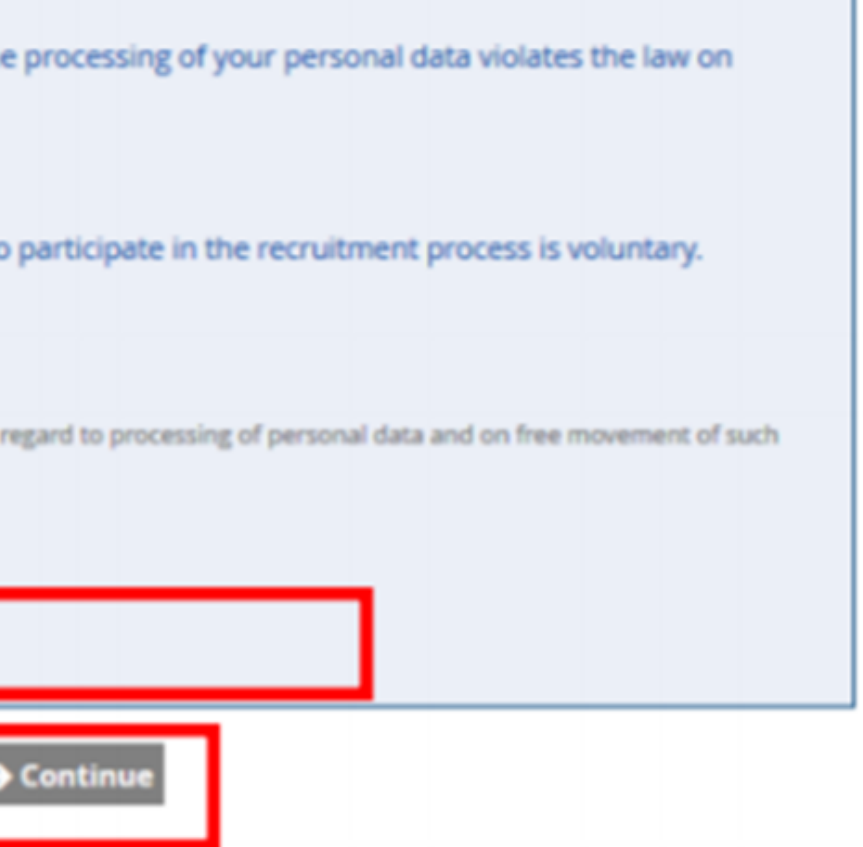

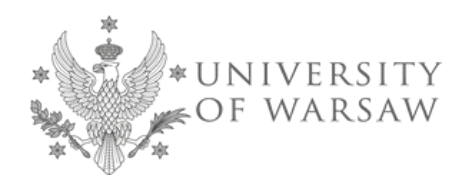

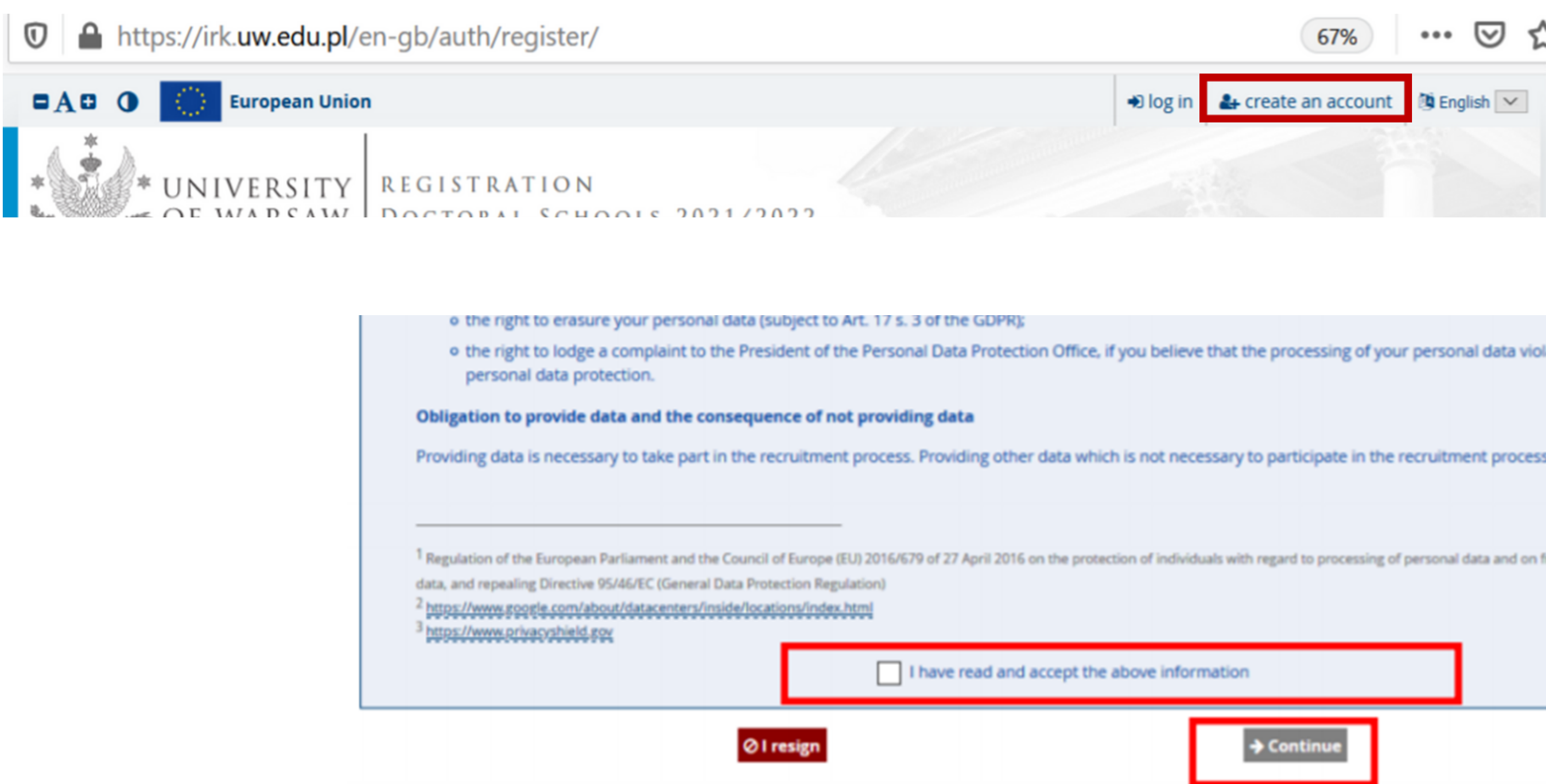

You then proceed to a window in which you give your consent to the processing of your personal data

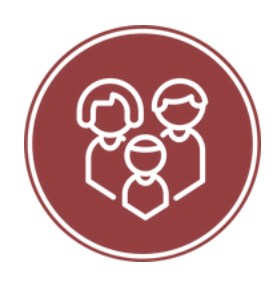

To create an account, you will need to enter your password and e-mail address, to which an activation link will be sent. Click on this to activate your account.

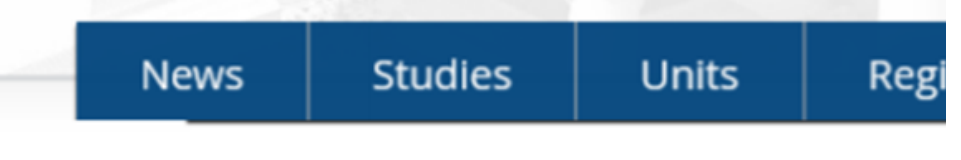

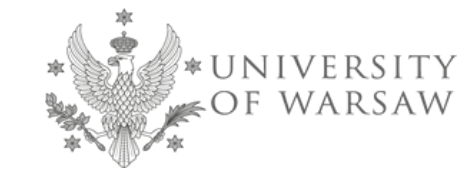

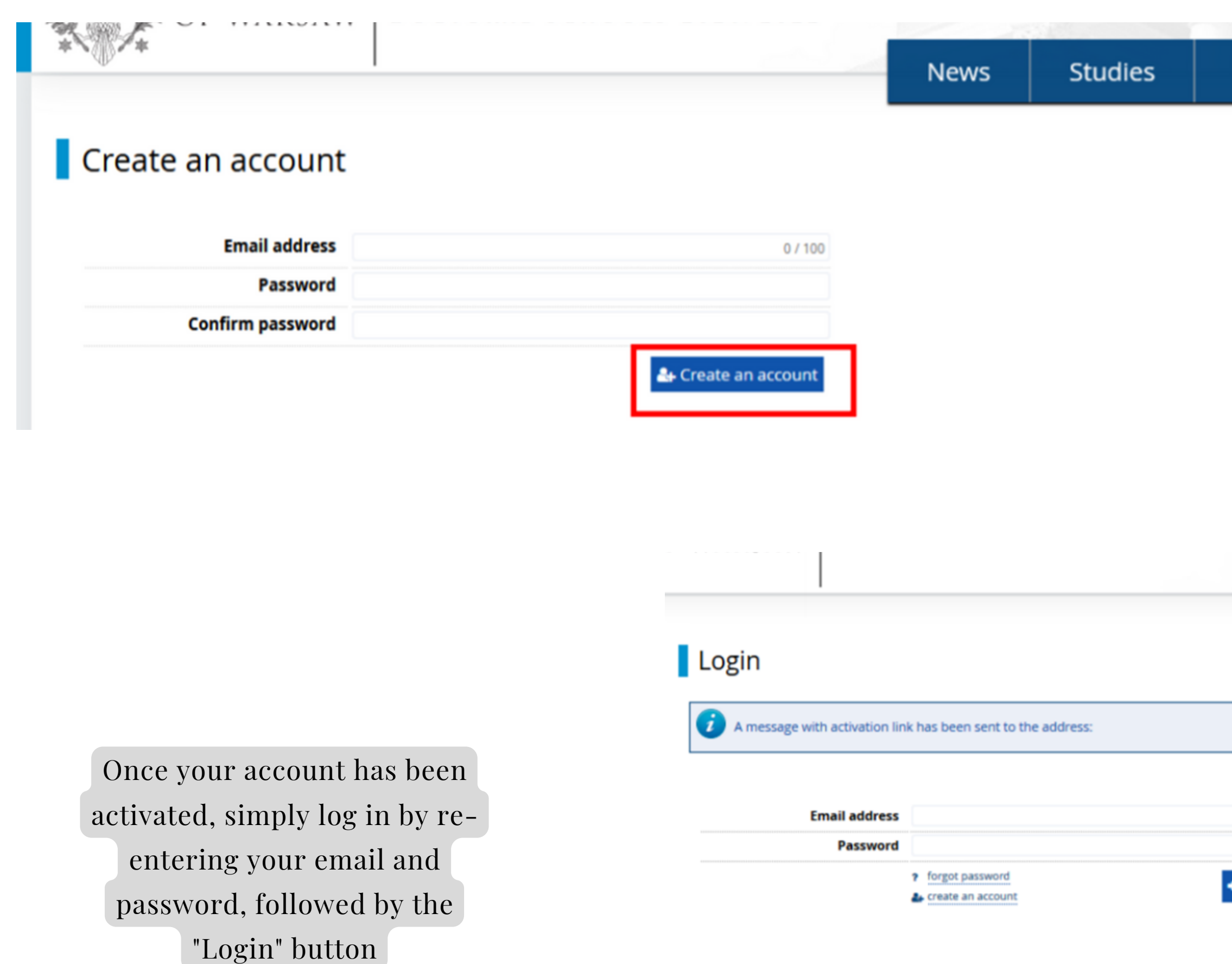

### Units

 $0/100$ 

Log in

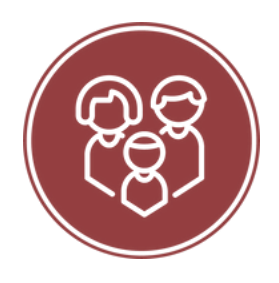

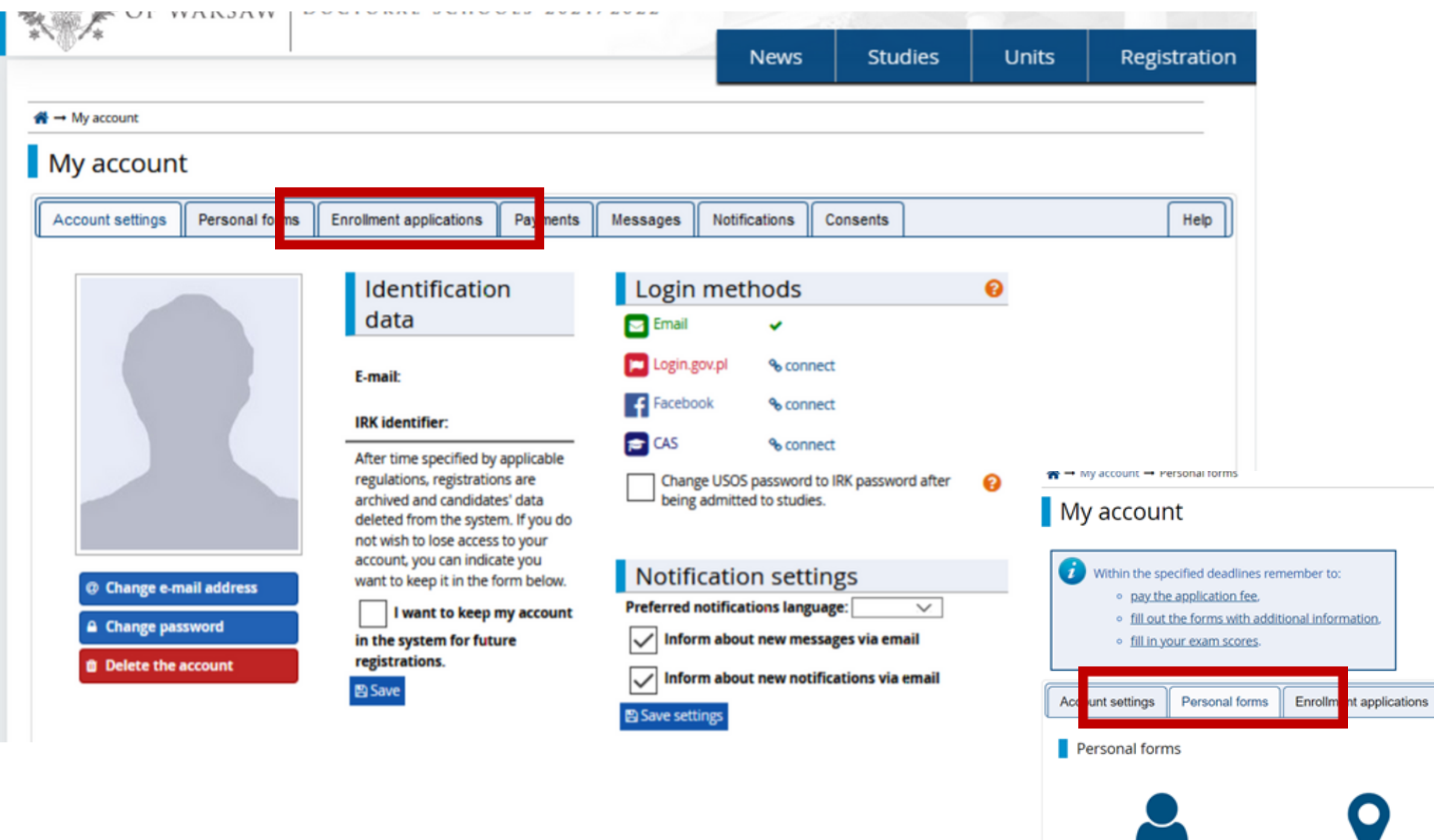

**Basic** 

personal

data

contact

### To complete your personal data, go to the "Personal forms" tab

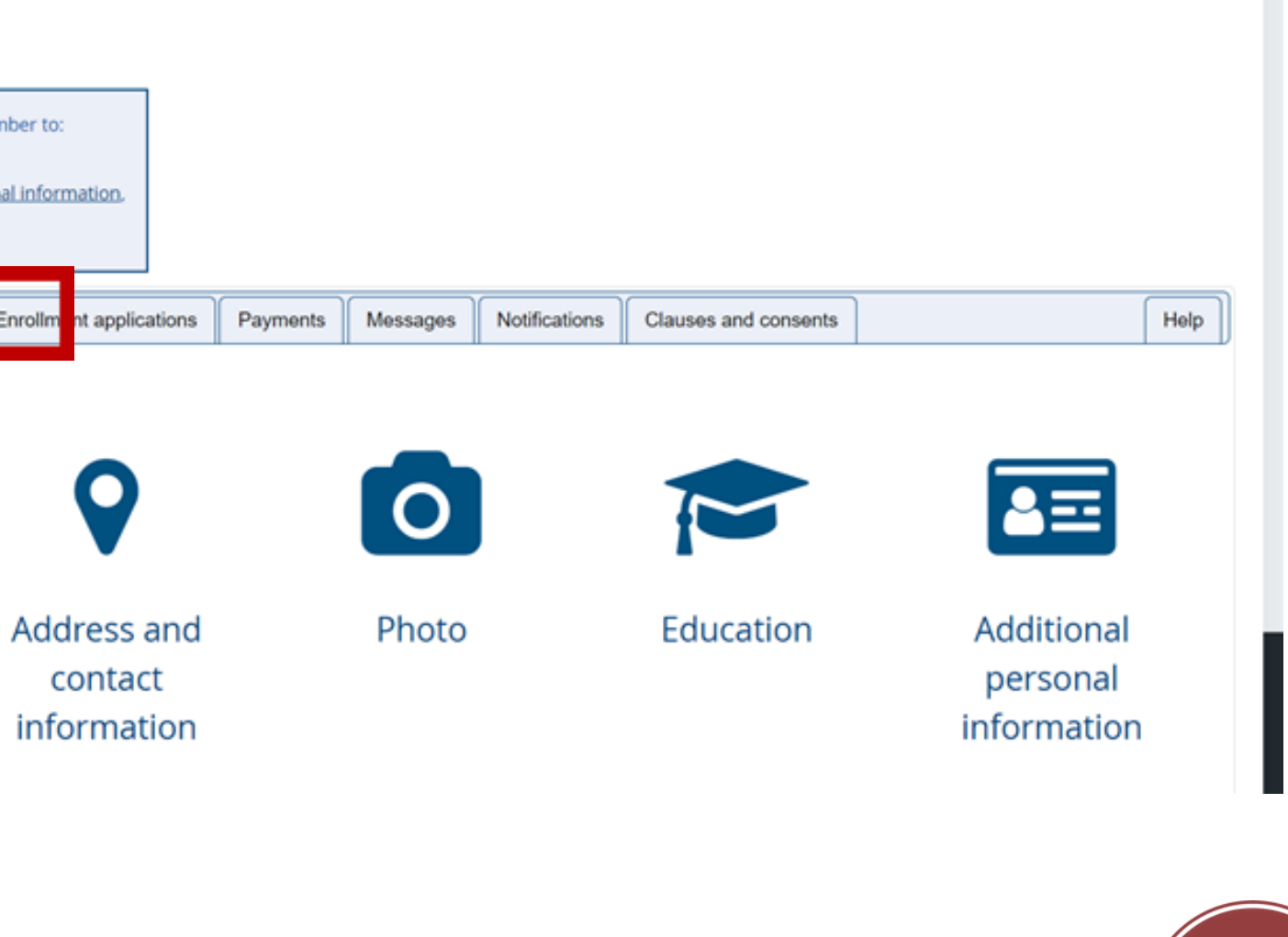

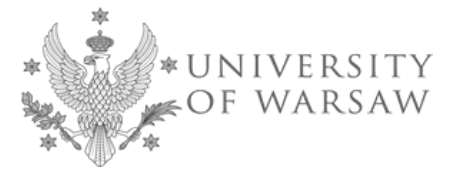

And then fill in the required data in the individual sections

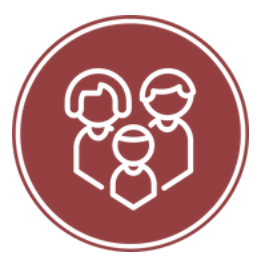

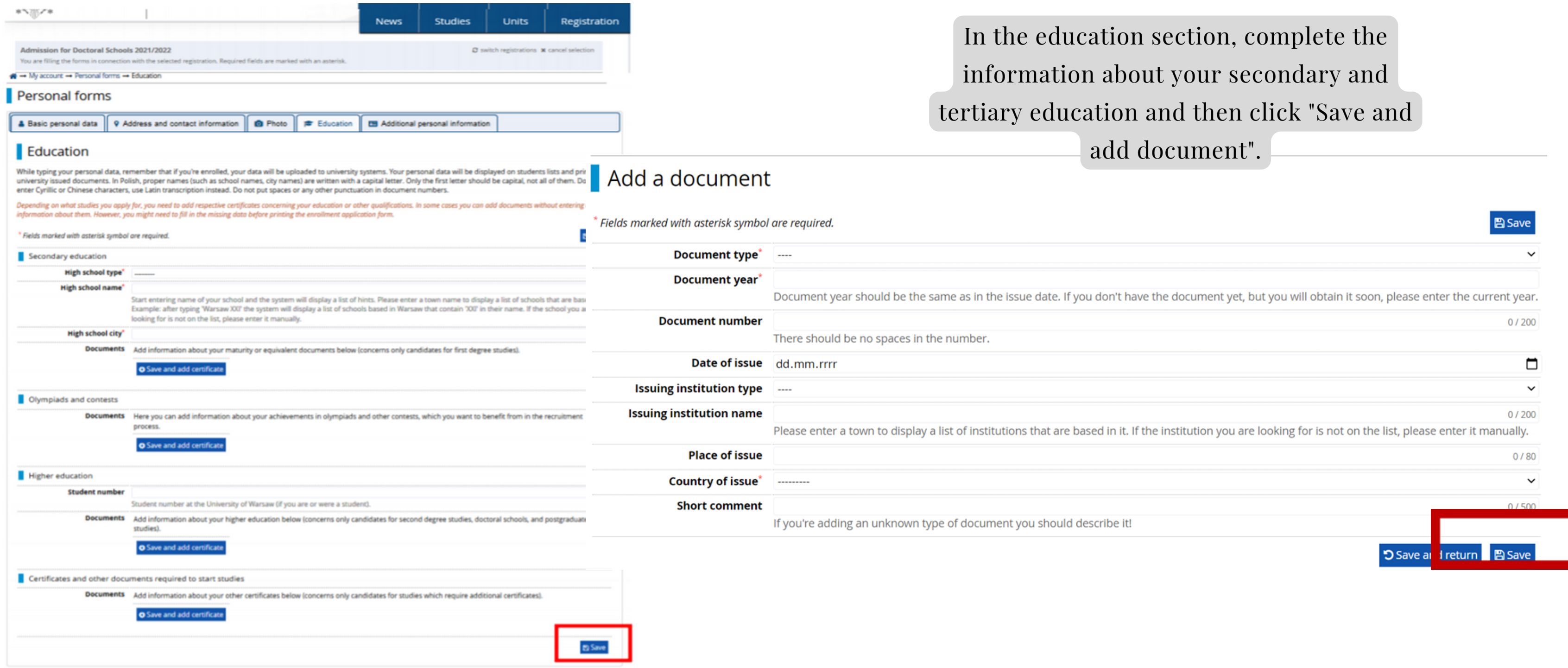

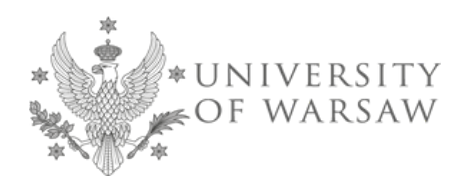

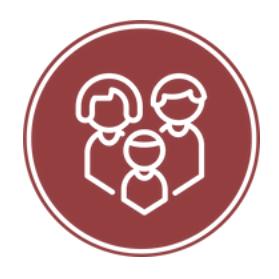

### Then go to the main menu by clicking on the name "University of Warsaw" and then select the "Doctoral Schools" panel.

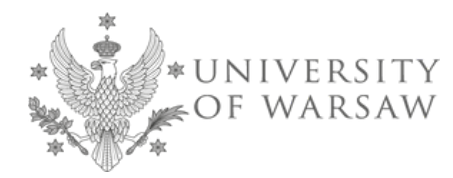

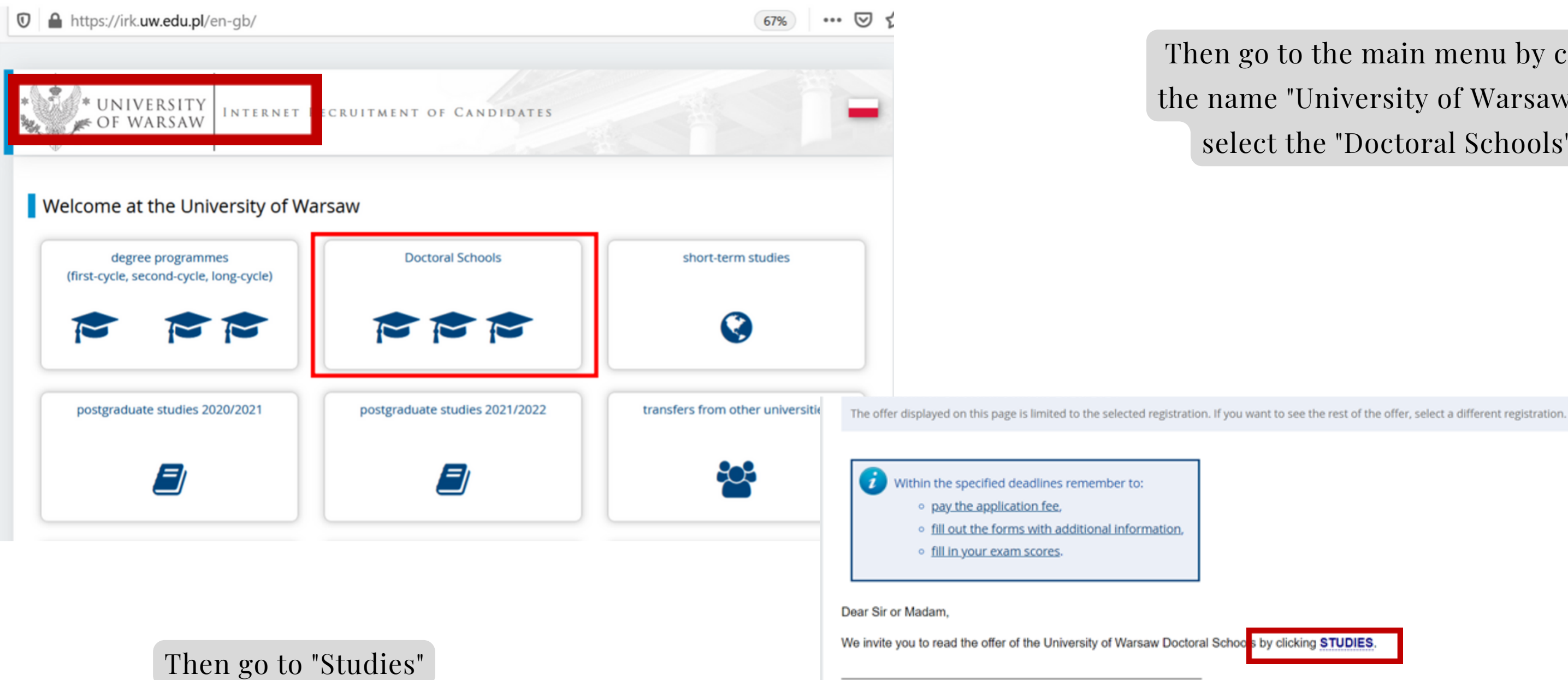

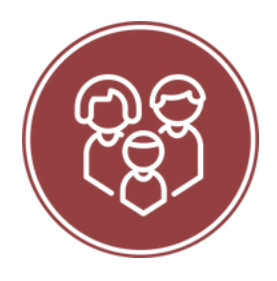

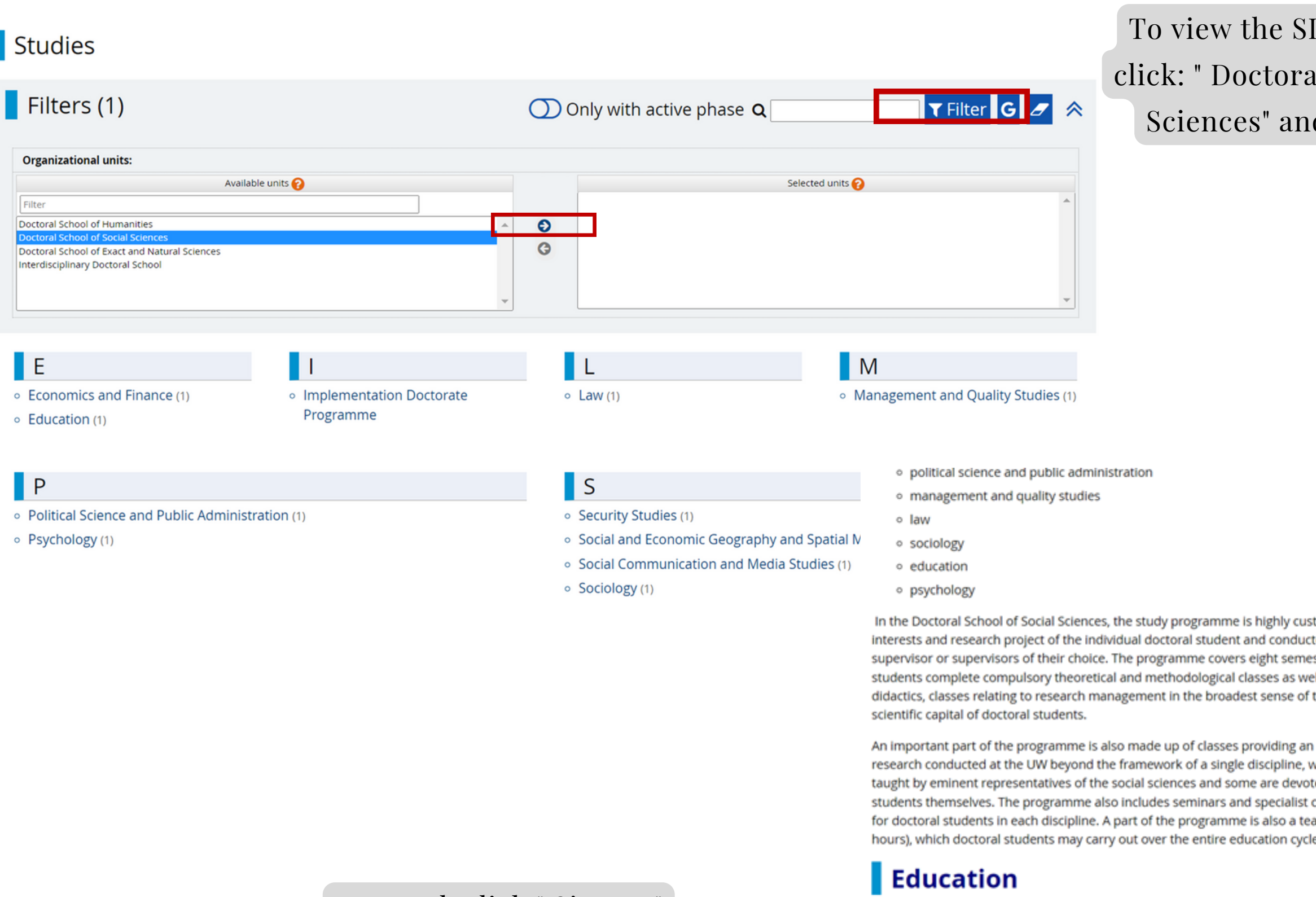

The programme of study

### And then choose the discipline you are interested in

Form or studies Full-time Level of education Third cycle Language(s) of instruction English, Polish **Admission limit 5 Duration** 4 years ul. Dobra 56/66 lokal 0.108 00-312 Warszawa Office opening hours tel: 22 55 22 163 poniedziałek-czwartek 09:30-15:00 rekrutacja.ns@uw.edu.pl WWW address dns/rekrutacja/<br>dns/rekrutacja/ Required document Higher education **图 Ask a question** +) Sign up

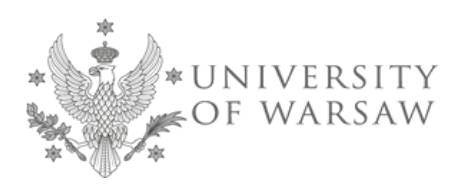

To enrol, click " Sign up"

### DNS offer please d School of Social d then " Filter"

Doctoral School of Social Sciences

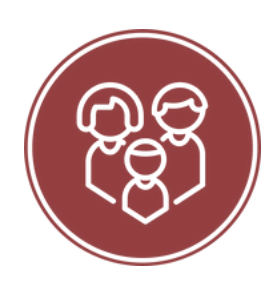

tomised, adapted to the ted under the guidance of a sters, during which doctoral ell as higher education the term or building the

opportunity to learn about vhere some courses are ted to the research of doctoral classes organised separately aching internship (30 or 60

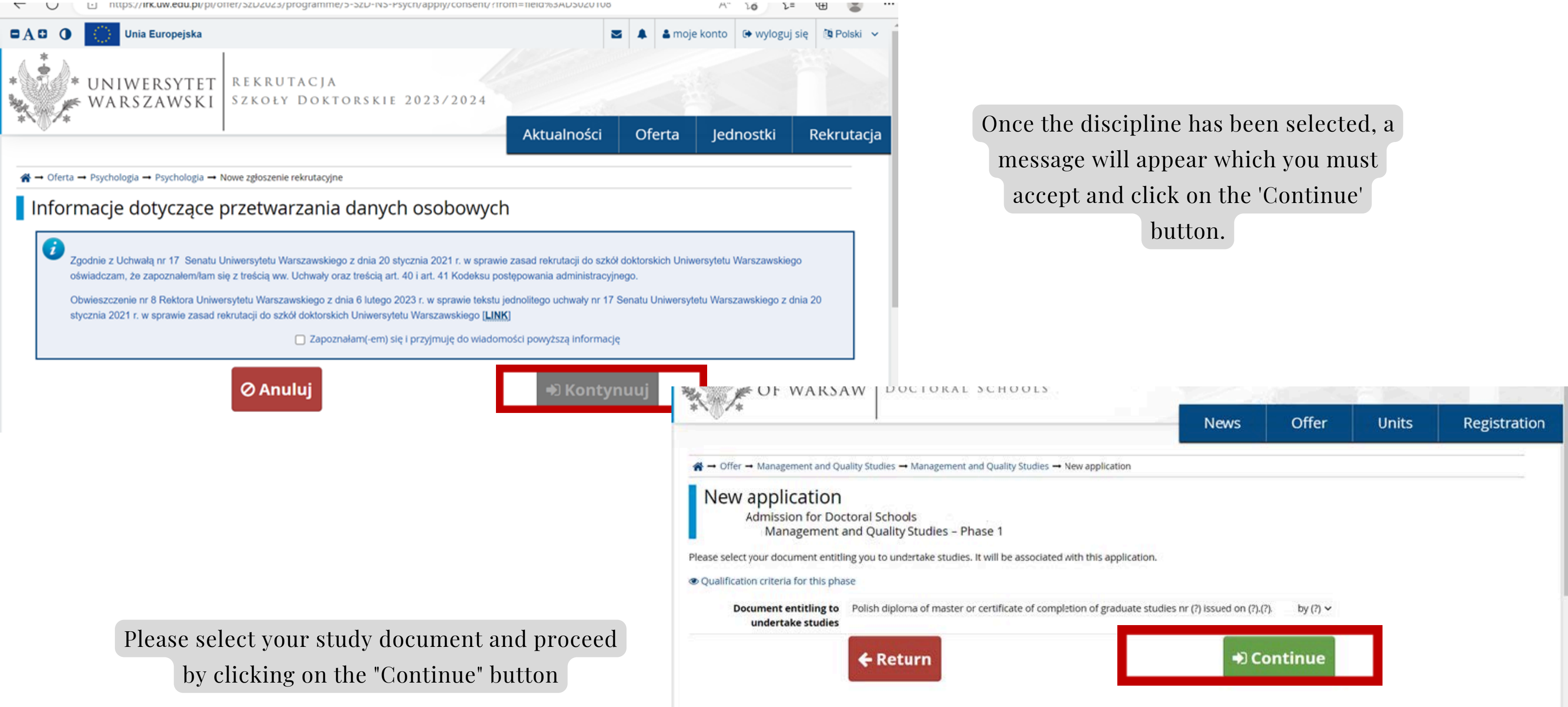

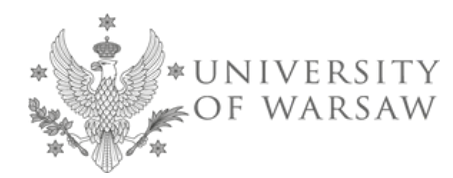

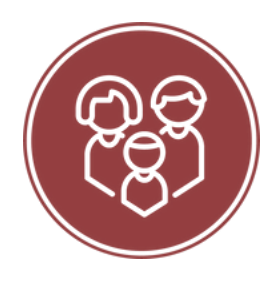

### Once a submission has been successfully created in the selected discipline, a message will appear.

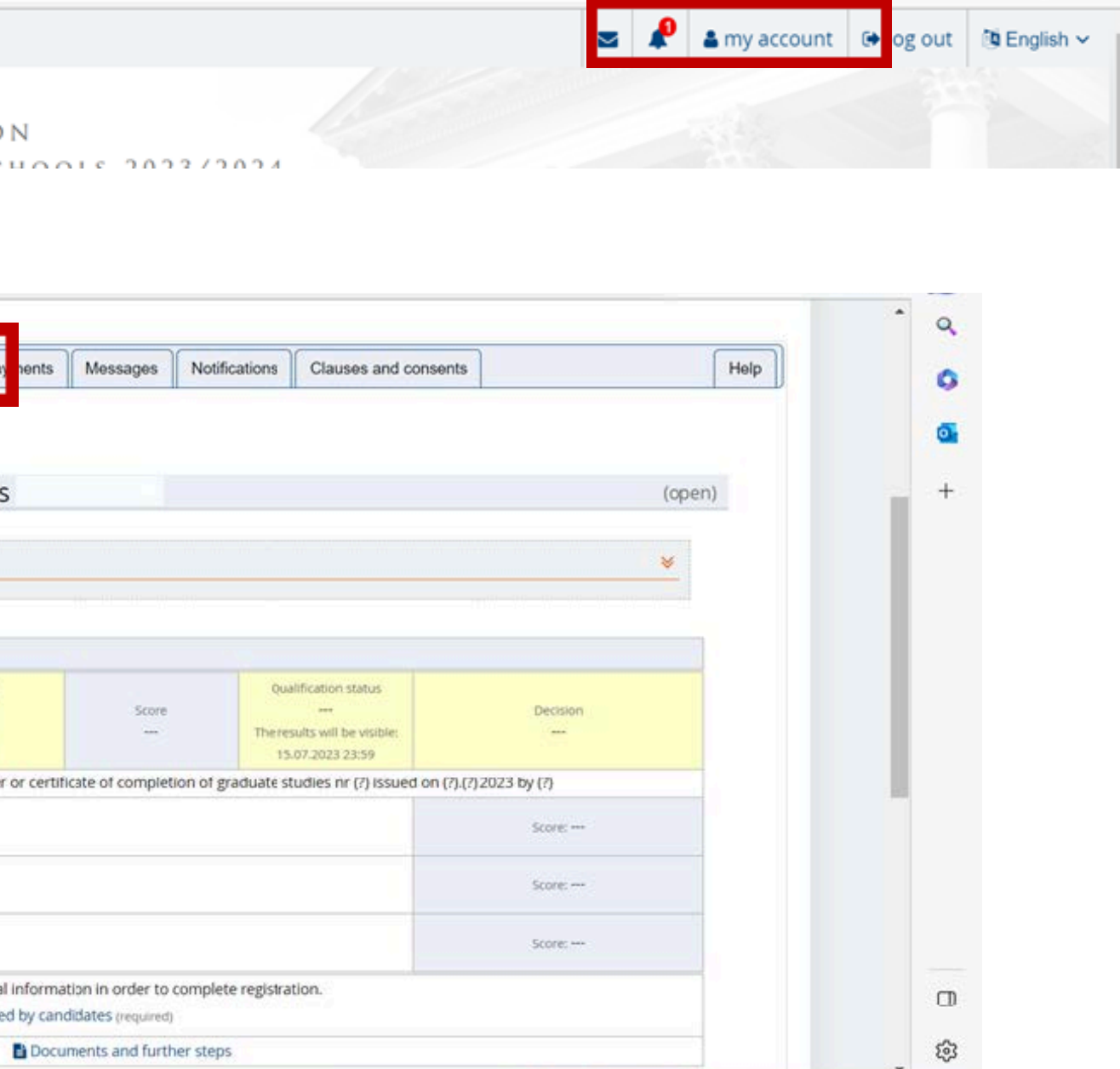

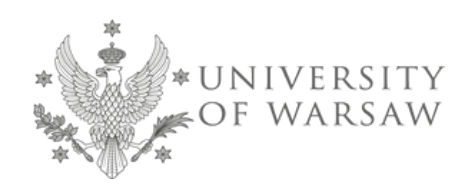

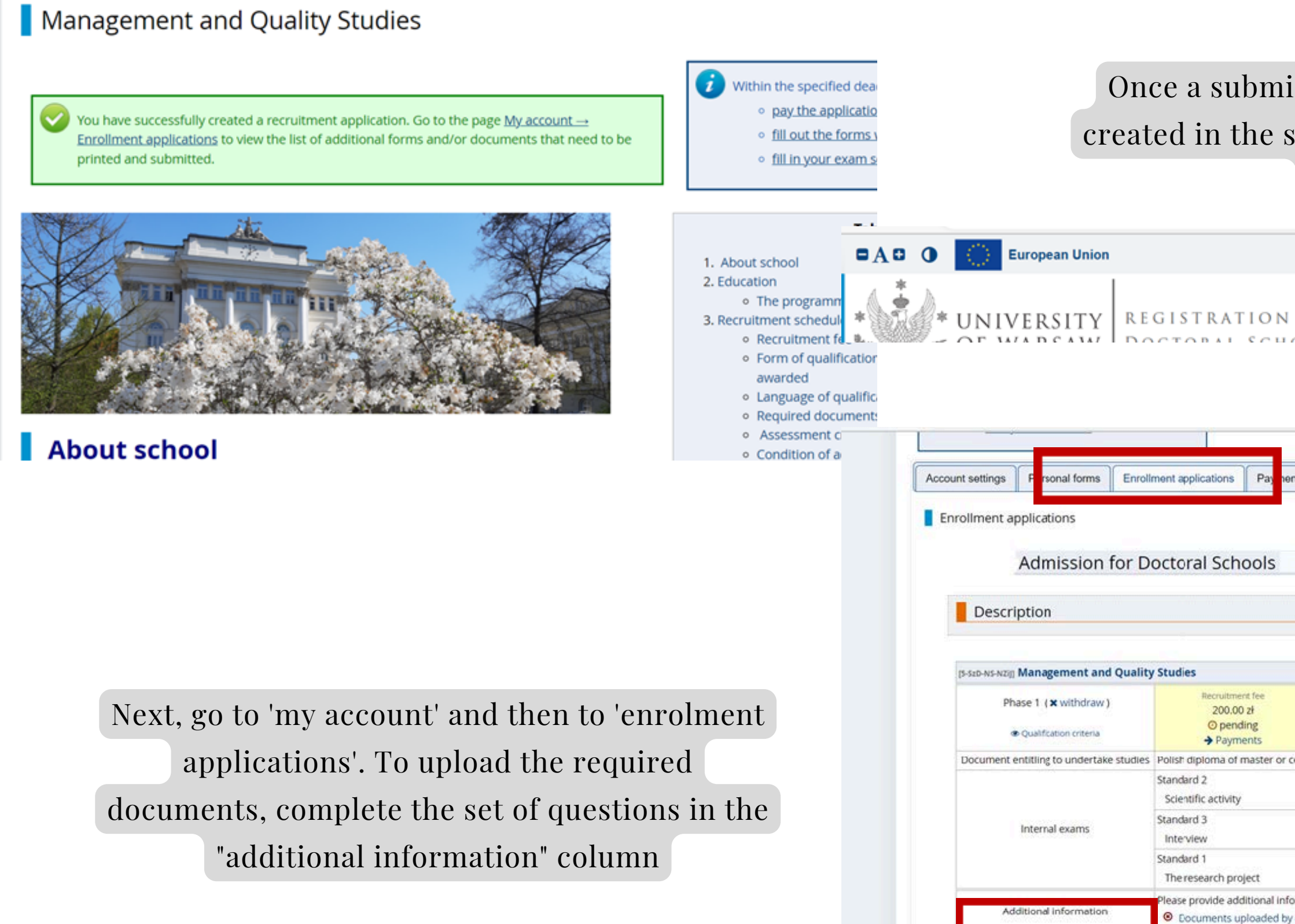

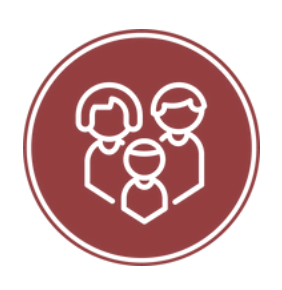

### upload the recruitment documents omplete the remaining fields. Then please click "Save".

ations on your IRK account. If the system has been configured to support payments in more than one currency, your payments will ncies. Your account deposits have positive value in the Amount column, while charges have a negative value. If an application has payment will be displayed with grey background and its amount will not be calculated into the sum that is displayed above the

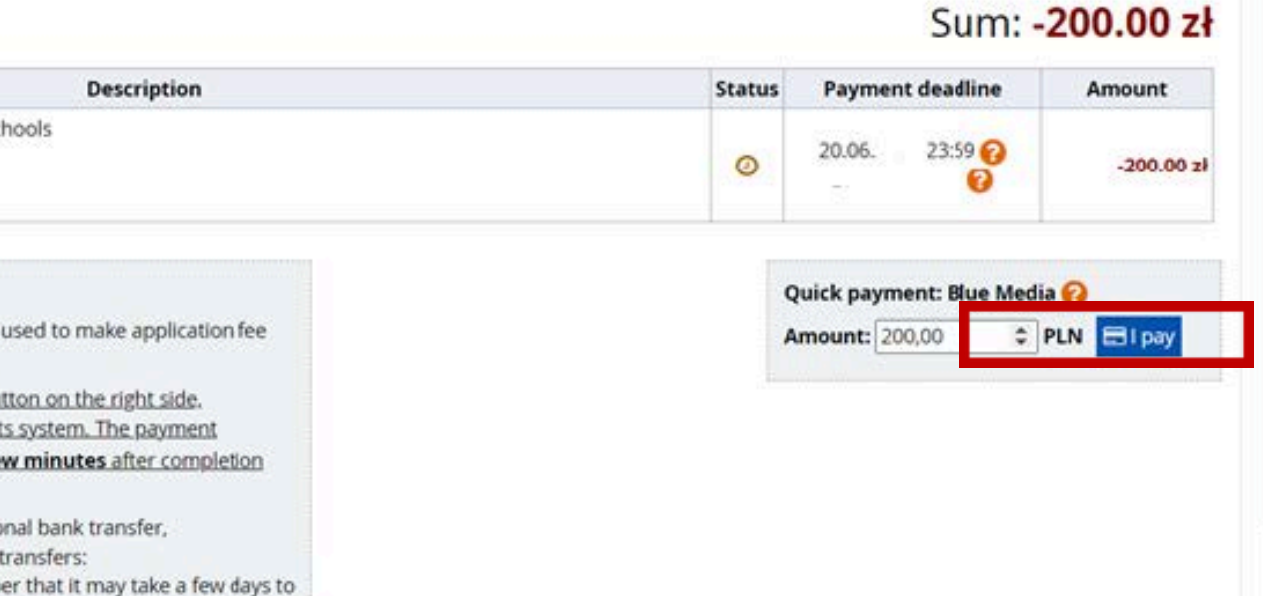

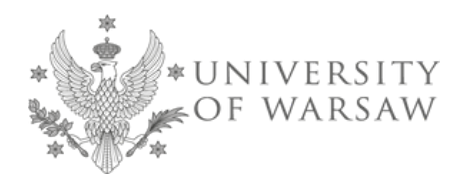

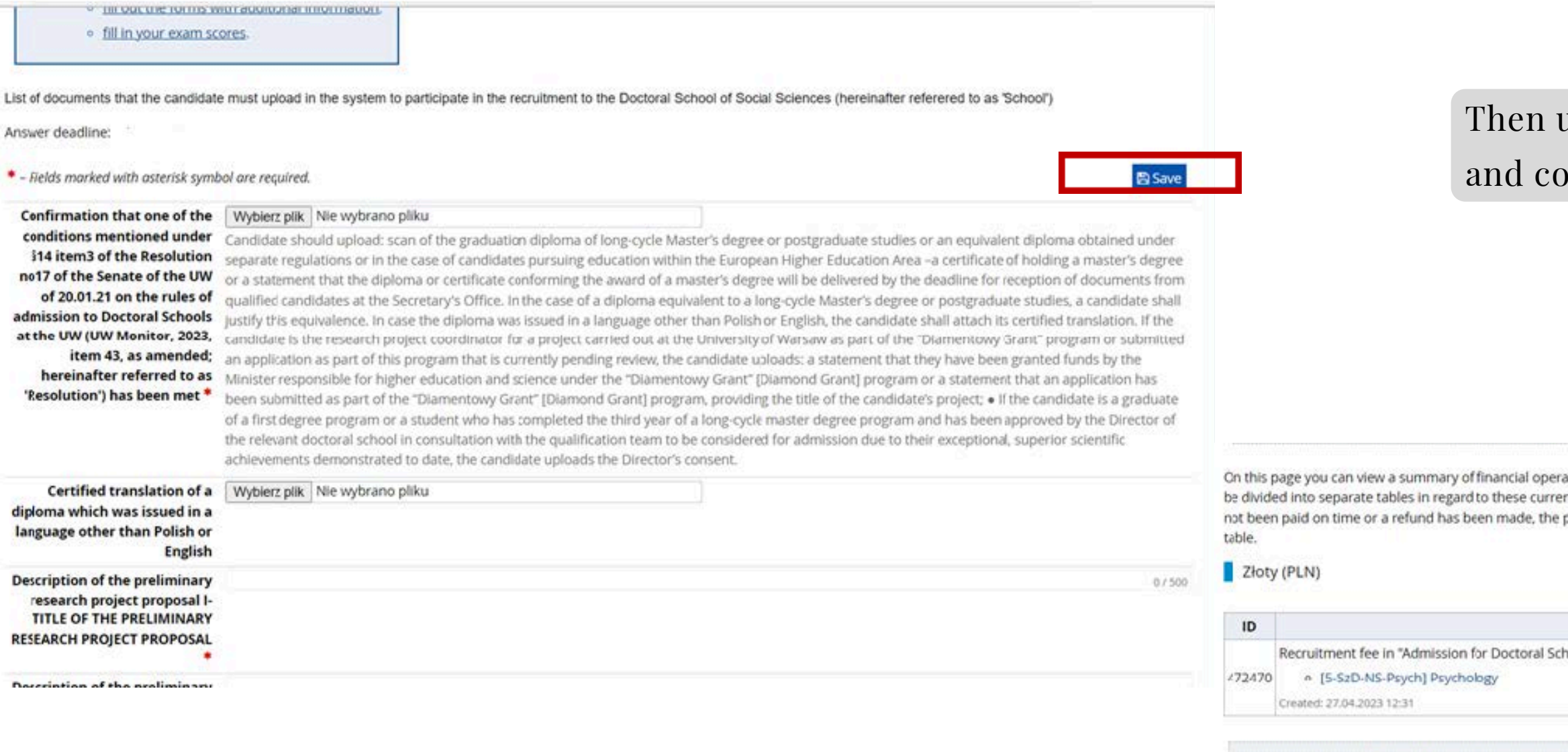

After completing the required documents, please go to the "Payment" tab and click " I

pay"

### Your personal bank account for transfers:

Your personal bank account for transfers should be payments for the chosen fields of study.

In order to make a payment, please use the I pay but the IRK will transfer you to the quick online payment should be visible at your registration account in a fe of the payment.

If you would like to make online payment via tradition please use your personal bank account number for t 69 1160 2244 5270 0000 0022 0689. Please rememb

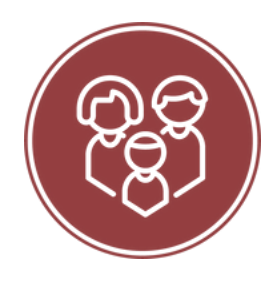

## Doctoral School of Social Sciences Secretary's Office ul. Dobra 56/66, room no. 0.108 00-312 Warszawa

Recruitment: E-mail: rekrutacja.ns@uw.edu.pl Phone (Weronika Bednarska recruitment coordinator): 22 55 22 163

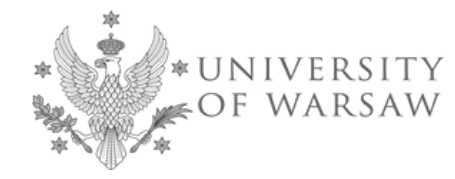

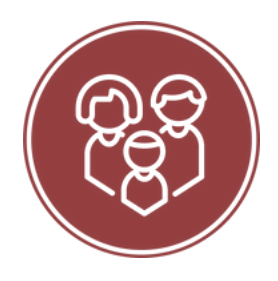